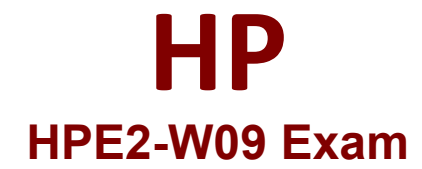

# **Aruba Data Center Network Specialist Exam**

**Questions & Answers Demo**

# **Version: 5.0**

## **Question: 1**

Refer to the exhibit.

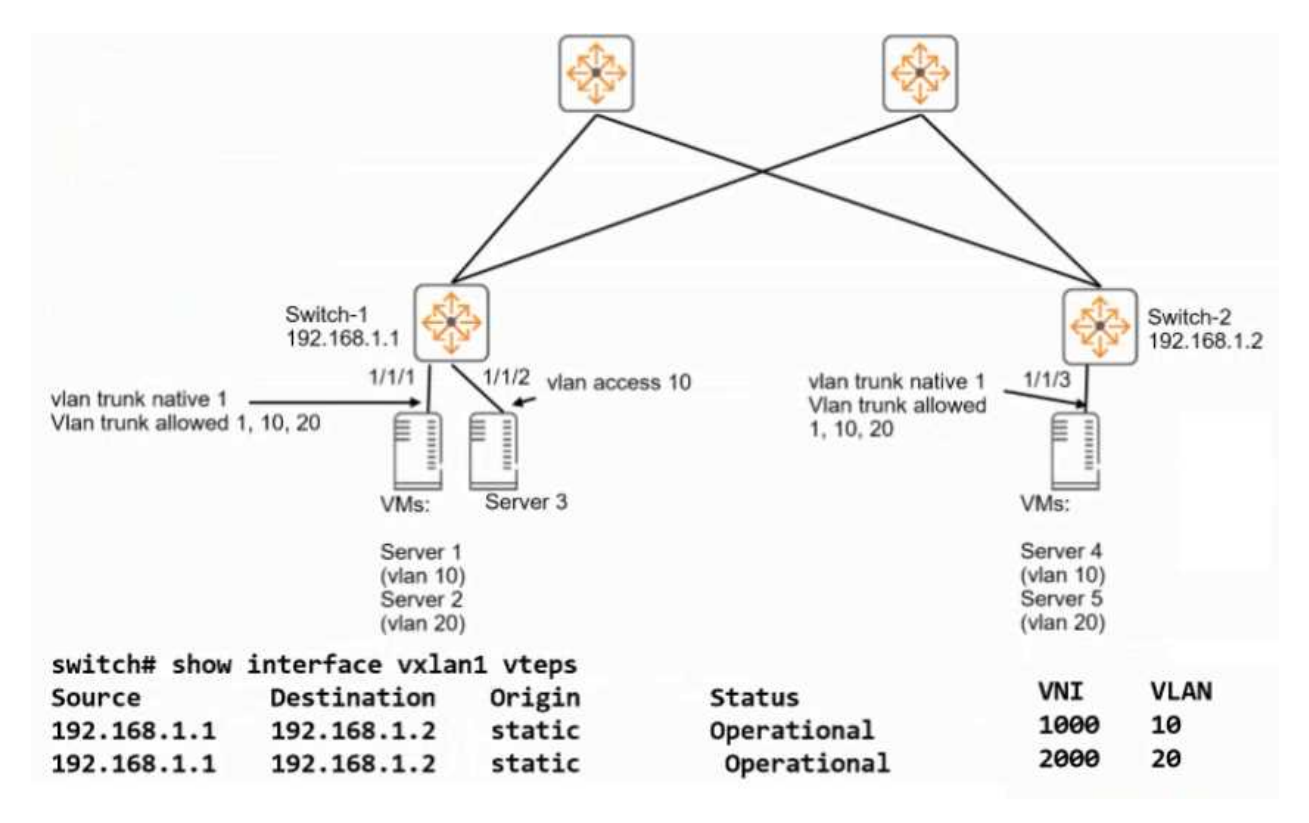

Switch-1 and Switch-2 ate ArubaOS-CX switches that implement VXLAN WITHOUT Ethernet VPN (EVPN). Switch-2 uses the same VNI-to-VLAN mappings as Switch-1. Is this how the specified servers communicate?

Solution: The first time that Server I communicates with Server 3, It sends an ARP request to resolve Server 3's MAC address.

B. No

**Answer: B**

Explanation:

The solution is incorrect because Switch-1 and Switch-2 implement VXLAN without EVPN, which means they do not have a control plane to exchange MAC addresses. Therefore, the first time that Server 1 communicates with Server 3, it sends an ARP request to resolve Server 3's IP address, not MAC address. The ARP request is encapsulated in a VXLAN header and sent to the VTEP of Switch-2, which decapsulates it and forwards it to Server 3.

## **Question: 2**

You want to use NetEdit to configure an AtubaOS-CX switch.

Is this a minimum requirement for setting up communications between the switch and NetEdit?

Solution: Enable the REST interface in read-only mode.

A. Yes

B. No

**Answer: B**

Explanation:

The solution is incorrect because enabling the REST interface in read-only mode is not a minimum requirement for setting up communications between the switch and NetEdit. NetEdit uses the REST interface to configure the switch, so it needs write access as well as read access. Therefore, enabling the REST interface in read-write mode is a minimum requirement for setting up communications between the switch and NetEdit.

**Question: 3**

You want to use NetEdit to configure an AtubaOS-CX switch.

Is this a minimum requirement for setting up communications between the switch and NetEdit?

Solution: Make sure that the SSH server is enabled.

A. Yes

B. No

**Answer: A**

Explanation:

The solution is correct because making sure that the SSH server is enabled is a minimum requirement for setting up communications between the switch and NetEdit. NetEdit uses SSH to establish a secure connection to the switch and execute commands on it. Therefore, making sure that the SSH server is enabled is necessary for setting up communications between the switch and NetEdit.

#### **Question: 4**

Is this a guideline for establishing a Virtual Switching Extension (VSX) Inter-Switch Link (ISL) between two ArubaOS-CX switches?

Solution: Use the same speed on every link In the ISL.

A. Yes

B. No

Explanation:

**Answer: A**

The solution is correct because using the same speed on every link in the ISL is a guideline for establishing a VSX ISL between two ArubaOS-CX switches. Using the same speed on every link in the ISL ensures consistent performance and avoids potential issues with link aggregation. Therefore, using the same speed on every link in the ISL is a good practice for establishing a VSX ISL.

#### **Question: 5**

Refer to the exhibit.

Refer to the exhibit.

Switch-1 Trunk Allows VLANs 10, 20 + new VLAN 30 Switch-1 show ip route all-yrf Displaying ipv4 routes selected for forwarding '[x/y]' denotes [distance/metric] 10.1.10.0/24, yrf A<br>via vlan10,  $[0/0]$ , connected<br>10.1.10.1/32, yrf A<br>via vlan10,  $[0/0]$ , local<br>10.1.20.0/24, yrf B<br>via vlan20,  $[0/0]$ , connected<br>10.1.20.1/32, yrf B<br>10.1.20.1/32, yrf B<br>via vlan20,  $[0/0]$ , local **VLANs on** server LAGs Servers in Servers in new 10.1.20.0/24 subnet 10.1.30.0/24

You are adding a VLAN 30, subnet 10.0.30.0/24 to the network shown in the exhibit. (This network is simplified to just the relevant switches for this item.) This subnet belongs in VRF A, and you have added a Layer 3 VLAN 30 interface attached to this VRF on Switch-1. You want to make the services in this VLAN available to devices in 10.1.20.0/24 in VRF B.

Is this part of a valid setup for meeting these requirements?

Solution: Add VRF B as the secondary VRF on VLAN interface 30.

A. Yes

B. No

Explanation:

**Answer: B**

The solution is incorrect because adding VRF B as the secondary VRF on VLAN interface 30 is not part of a valid setup for meeting these requirements. Adding VRF B as the secondary VRF on VLAN interface 30 would allow devices in VLAN 30 to communicate with devices in VRF B, but not vice versa. Therefore, adding VRF B as the secondary VRF on VLAN interface 30 is not sufficient for meeting these requirements.

: https://www.arubanetworks.com/support-services/training-services/data-center-network-specialist/